**Strona czasopisma: http://analit.agh.edu.pl/**

# **Analiza rozkładu wielkości cząstek próbek bentonitu z wykorzystaniem programu MATLAB**

# *Analysis of the particle size distribution of bentonite samples using the MATLAB program*

Patrycja Kruszak, Veronika Piątek, Kinga Waksmundzka, Oliwia Żuchowicz

AGH Akademia Górniczo-Hutnicza, Wydział Inżynierii Materiałowej i Ceramiki, al. Mickiewicza 30, 30-059 Kraków, Polska

**ABSTRAKT:** W artykule dokonano pomiaru rozkładu wielkości cząstek próbek bentonitowych, pochodzących z firmy Certech znajdującej się w Niedomicach koło Tarnowa. Próbkami były: bentonit, granulat oraz żwirki shaggy, kukurydziany oraz zapachowy. Analizę granulometryczną wykonano z wykorzystaniem skryptu napisanego w środowisku programu MATLAB. Przed wykonaniem analizy wykorzystując smartphone wykonano fotografie próbek. Skrypt po wgraniu zdjęcia poszczególnych próbek dokonuje analizy rozkładu cząstek. Pomiar rozkładu granulometrycznego badanej próbki dostarcza kluczowych informacji na temat jej budowy, a także pozwala na efektywniejsze dobranie metodyki dalszych badań. Wykonanie pomiaru opisanego w poniższym artykule pozwoliło na ocenę przydatności opisanej metody do badań rozkładu ziarnowego materiałów, jak również ocenę możliwości wykorzystania smartphone'ów do badań materiałów.

**ABSTRACT:** The article measures the particle size distribution of bentonite samples from Certech, located in Niedomice near Tarnów. The samples were: bentonite, granules and shaggy, corn and scented cat litter. The granulometric analysis was performed using script written in the MATLAB. Before the analysis, photographs of the samples were taken using a smartphone. The MATLAB script, after uploading the samples' photos, performs the particle distribution analysis. Measuring the granulometric distribution of the sample under study provides key information about the sample's structure and also allows for a more effective selection of the methodology of further research. The performance of the measurement described in the following article made it possible to assess the suitability of the described method for studying the grain distribution of materials as well as to evaluate the possibility of using smartphones for materials testing.

**Słowa kluczowe:** rozkład ziarnowy, bentonit, żwirek dla kotów, MATLAB

## **1. Wstęp**

Większość próbek jest tak zwanym układem polidyspersyjnym, czyli cząsteczki lub ziarna znajdujące się w tych próbkach posiadają niejednolite, różnorodne wymiary. Jedną z ważniejszych właściwości próbek stałych, którą możemy zmierzyć jest rozkład wielkości cząstek. Wskazuje on na to, jaki procent wszystkich cząstek zajmują cząstki o danej wielkości. Własność ta jest o tyle kluczowa, że może dać osobie badającej informacje na temat próbki, które następnie wykorzystać można do dalszych badań nad próbką. Badanie rozkładu wielkości cząstek próbek stałych znalazło swoje zastosowanie w kontroli jakości jak i innych procesach badawczych gotowych produktów. Służy do doskonalenia właściwości fizycznych surowców, półproduktów i produktów pod kątem ich płynięcia, odpowiedniego mieszania i jednorodności [1].

W zależności od wielkości cząstek, wyróżnia się kilka metod, które pozwalają na dokonanie analizy rozkładu wielkości cząstek. Poniżej wymieniono przykładowe metody wraz z opisem ich metodyki:

• Analiza sitowa **–** jedna z najprostszych w wykonaniu metod pomiaru rozkładu ziarnowego próbki; Polega na przesiewaniu przez sita o oczkach odpowiednich średnicach ziaren próbki, a następnie na analizowaniu i porównywaniu udziałów procentowych kolejno przesiewanych frakcji w stosunku do masy całej próbki [2].

- Rozproszenie promieniowania rentgenowskiego pod małym kątem (SAXS) dla nanomateriałów, czyli materiałów zawierających przynajmniej jedną składową w skali nanometrycznej – o wymiarach cząstek rzędu 1 – 100 nm. W metodzie tej mierzy się natężenie promieniowania rentgenowskiego, które zostało rozproszone przez próbkę w funkcji kąta rozpraszania [3].
- Dynamiczne rozpraszanie światła (DLS) procedura ta służy do scharakteryzowania wielkości białek, nanocząstek, polimerów i dyspersji koloidalnych ( <1 nm do >1 µm). Polega na różnorodnym rozpraszaniu światła lasera, na substancjach które zostały rozproszone bądź rozpuszczone w cieczy. Światło zostaje rozproszone z różną intensywnością, co związane jest z ruchami Browna cząstek [3]
- Analiza śledzenia nanocząstek (NTA) inaczej wizualizacja oraz pomiar wielkości i stężenia cząstek (10 nm – 1 µm). W tej technice wykorzystane zostaje zjawisko rozpraszania światła, jak i ruchy Browna w cieczy [3].
- Dyfrakcja laserowa (LD) **–** technika wymiarowania cząstek używanych w materiałach o wielkości 100 nm – 2 mm. W technice tej mierzone są rozkłady wielkości cząstek, przy pomiarze zmienności kątowej natężenia światła rozproszonego – wiązka lasera przechodzi przez rozproszoną próbkę cząstek stałych [3].
- Filtr przestrzenny Velocimetry **–** pozwala na pomiar wielkości i prędkości cząstek przechodzących przez wiązkę laserową oraz rzucających cienie na liniowy układ światłowodów. Rzeczywista wielkość cząstek jest zależna od kształtu oraz trajektorii cząstek przechodzących przez laser (50 µm – 6 mm) [3].
- Automatyczne obrazowanie **–** jest precyzyjną metodą charakteryzującą poszczególne cząstki we wstępnie zdyspergowanych próbkach zarówno suchych proszków, jak i mokrych zawiesin oraz cząstek stałych osadzonych na filtrach (1  $\mu$ m – 3 mm). Metoda wykorzystuje zautomatyzowaną technikę służącą do statystycznej analizy obrazu wraz z szczegółowym opisem właściwości [3].

W niniejszym artykule do analizy rozkładu wielkości cząstek w próbkach bentonitu zastosowano oprogramowanie MATLAB autorstwa Arasha Rabbani'ego. Wykorzystana do badania metoda pozwala na dokonywanie pomiarów na próbkach o różnej wielkości cząstek.

# **2. Materiał badawczy oraz procedura pomiarowa**

## *2.1. Charakterystyka materiałów*

W badaniach rozkładu cząstek wykorzystano żwirek dla kotów. Aby zachować różnorodność, wybrano żwirki różnego rodzaju, a także produkty przejściowe oraz surowiec wejściowy z procesu produkcji żwirku. Próbki zostały pobrane w dniu 18.10.2022 na terenie zakładu produkcyjnego firmy Certech w Niedomicach. Firma ta specjalizuje się w produkcji różnego rodzaju wyrobów stosowanych powszechnie choćby w gospodarstwach domowych. Główną domeną wspomnianej firmy jest produkcja żwirków dla kotowatych. Wyróżnia się żwirki bentonitowe, drewniane, kukurydziane, a nawet takie w formie silikonowej. Do badań pozyskano kilka próbek, postarano się o zachowanie różnorodności. Pozyskane materiały przedstawiono na **Rysunku 1** [4].

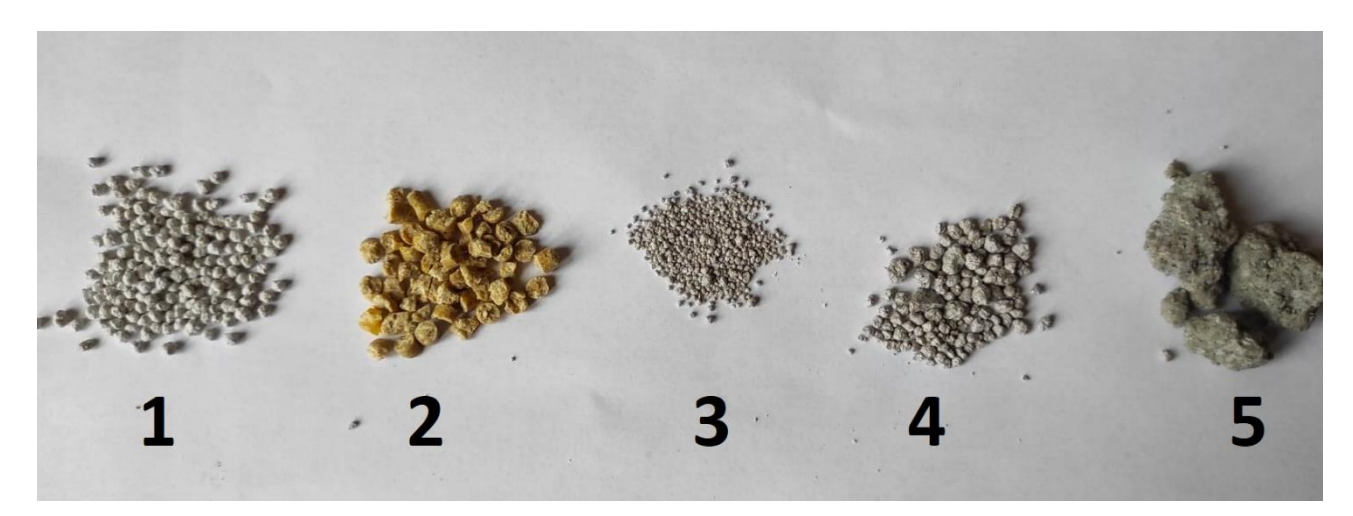

Rysunek 1. Próbki wykorzystane do badania rozkładu wielkości cząstek, kolejno: 1. Żwirek "Shaggy" 2. Żwirek kukurydziany 3. Żwirek zapachowy 4. Granulat – forma przejściowa 5. Bentonit - surowiec wejściowy, baza do produkcji żwirku [źródło: zdjęcie własne].

#### *2.2. Metodyka pomiarów*

1) Przygotowanie próbek do zdjęć:

Wykonanie pomiarów nie wymagało dokonania żadnej wcześniejszej obróbki posiadanych próbek. Materiał badawczy w niewielkiej ilości został losowo wysypany na czarną kartkę papieru, służącą jako tło. Ułożono go w miejscu równomiernie oświetlonym, co było kluczowym elementem wykonania poprawnie oświetlonego zdjęcia.

2) Określenie ustawień smartphone'a, wykonanie zdjęć, obróbka graficzna:

Kolejnym krokiem było zrobienie zdjęć. W tym celu ustanowiono stałą wysokość 20 cm pomiędzy próbką a obiektywem smartphone'u. Dla każdej próbki zostało wykonane po kilka zdjęć potrzebnych do przeprowadzenia analizy. Spośród uzyskanych zdjęć wybrano dwa najbardziej wyraźne.

3) Zapisywanie i gromadzenie plików:

Wybrane pliki graficzne zapisywano na dysku twardym komputera, pod ustaloną nazwą pliku (.PNG)

4) Oprogramowanie:

Oprogramowanie wykorzystane do badań zostało stworzone na potrzeby badań rozkładu wielkości ziaren. Angielska nazwa programu to "Grain size distribution of 2D porous media images". Autorem programu jest Arash Rabbani. Program uruchamiany jest w środowisku MATLAB (wykorzystano najnowszą, aktualną wersję). Działanie skryptu opiera się na przetwarzaniu obrazu – w tym celu wykorzystano uprzednio przygotowane zdjęcia próbek żwirków. Plik ze zdjęciem jest wejściem, natomiast otrzymywana przez użytkownika informacja zwrotna to obraz oraz diagram słupkowy przedstawiający rozkład częstości względnej średnicy analizowanych ziaren żwirku [5].

# **3. Analiza wyników**

#### *3.1. Analiza rozkładu średnic dla żwirku Shaggy*

Dla każdej próbki wybrano dwa zdjęcia, które posłużyły do analizy. Uzyskane wyniki były porównywalne, więc wstawiono tylko jeden wybrany wykres.

Po wgraniu do programu MATLAB, zdjęć próbki uzyskano następujące dane:

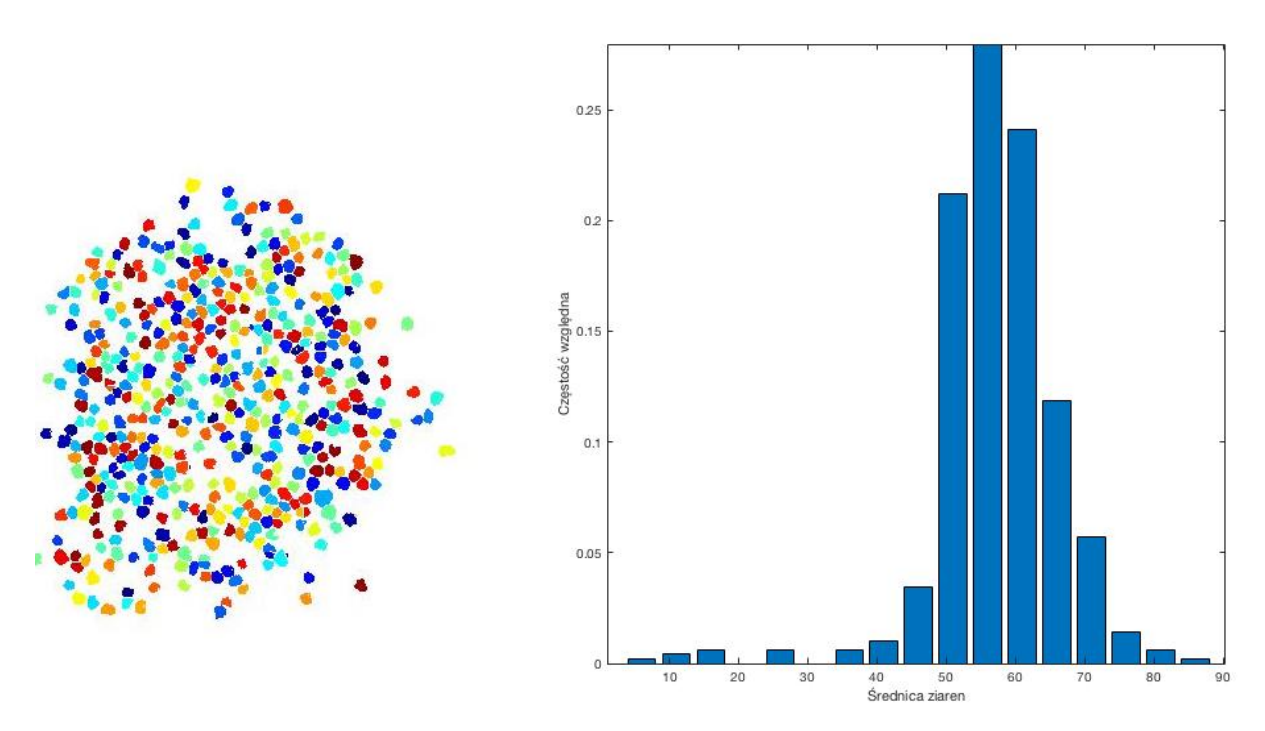

**Rysunek 2**. Wykres zależności częstości względnej od średnicy ziaren dla żwirku Shaggy.

Powstały wykres przedstawia zależność częstości względnej od średnicy ziaren. Na **Rysunku 2** po lewej stronie zaznaczone są tymi samymi kolorami ziarna o takiej samej średnicy. Następnie program wyświetlił dla każdego pomiaru wartości średniego promienia ziarna wraz z odchyleniem standardowym. Wyniki dla obu próbek zebrano w **Tabeli 1**.

**Tabela 1**. Zestawienie wartości średniego promienia i odchylenia standardowego dla żwirku Shaggy.

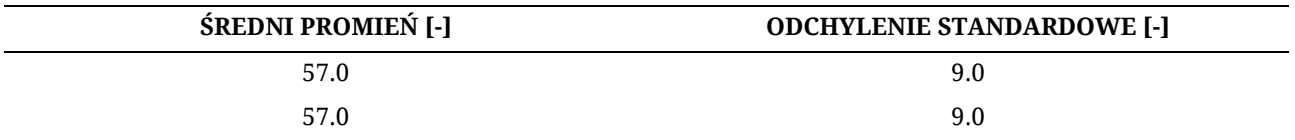

## *3.2. Analiza rozkładu średnic dla żwirku kukurydzianego*

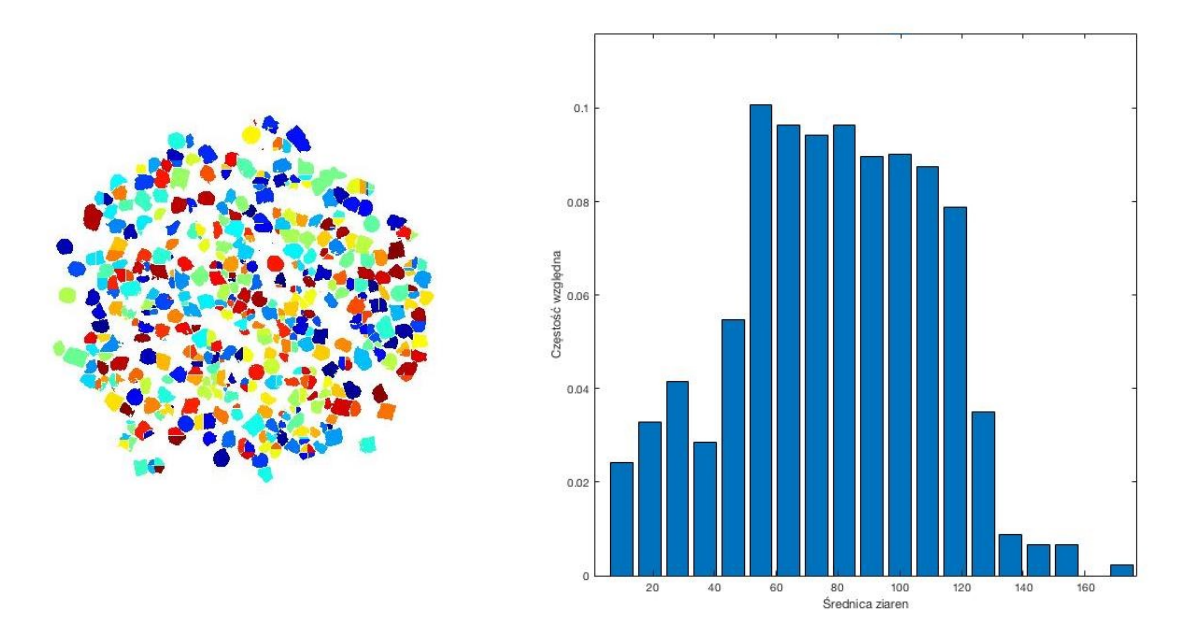

**Rysunek 3.** Zbiorcze wykresy rozkładu średnic ziaren dla żwirku kukurydzianego.

**Tabela 2.** Zestawienie wartości średniego promienia i odchylenia standardowego dla żwirku kukurydzianego.

| <b>ŚREDNI PROMIEŃ</b> | <b>ODCHYLENIE STANDARDOWE</b> |
|-----------------------|-------------------------------|
| 79.0                  | 31.0                          |
| 80.0                  | 30.0                          |

# *3.3. Analiza rozkładu średnic dla żwirku zapachowego*

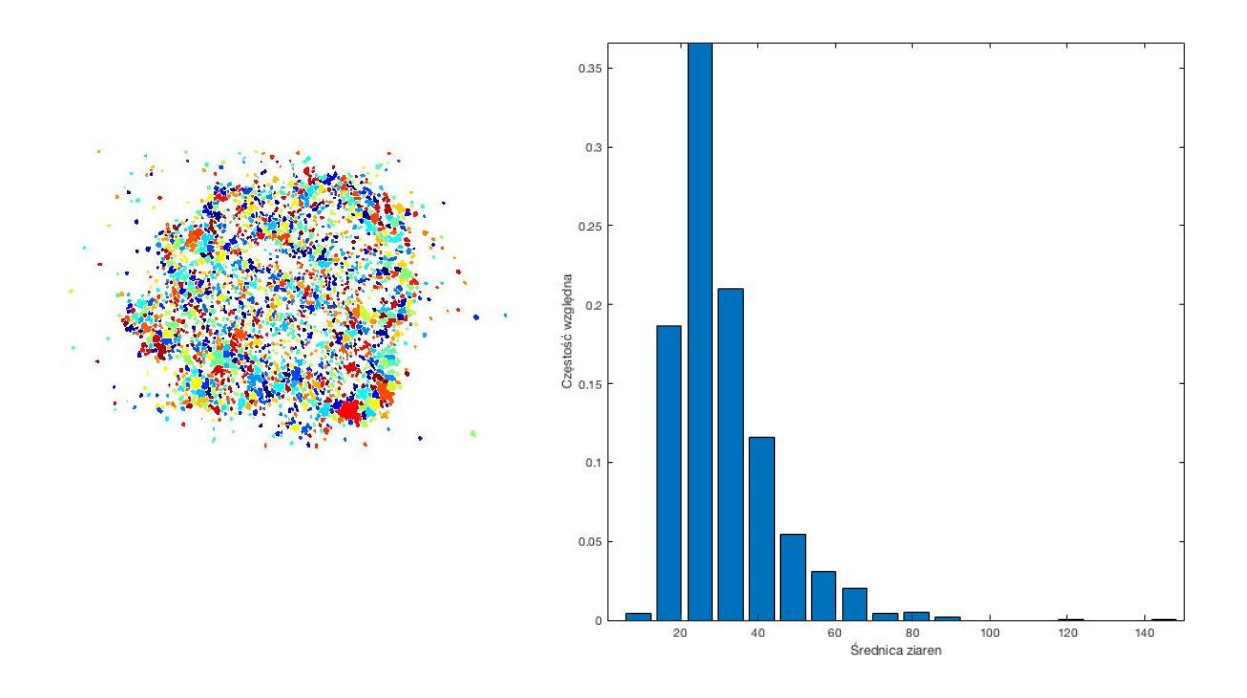

**Rysunek 4.** Zbiorcze wykresy rozkładu średnic ziaren dla żwirku zapachowego.

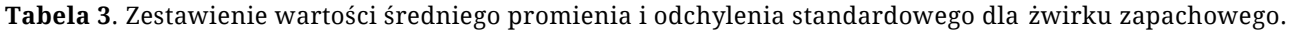

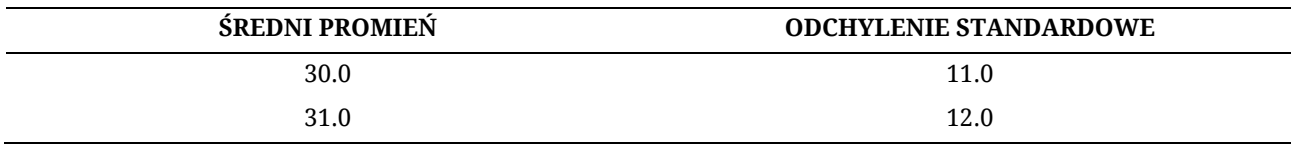

# *3.4. Analiza rozkładu średnic dla bentonitu*

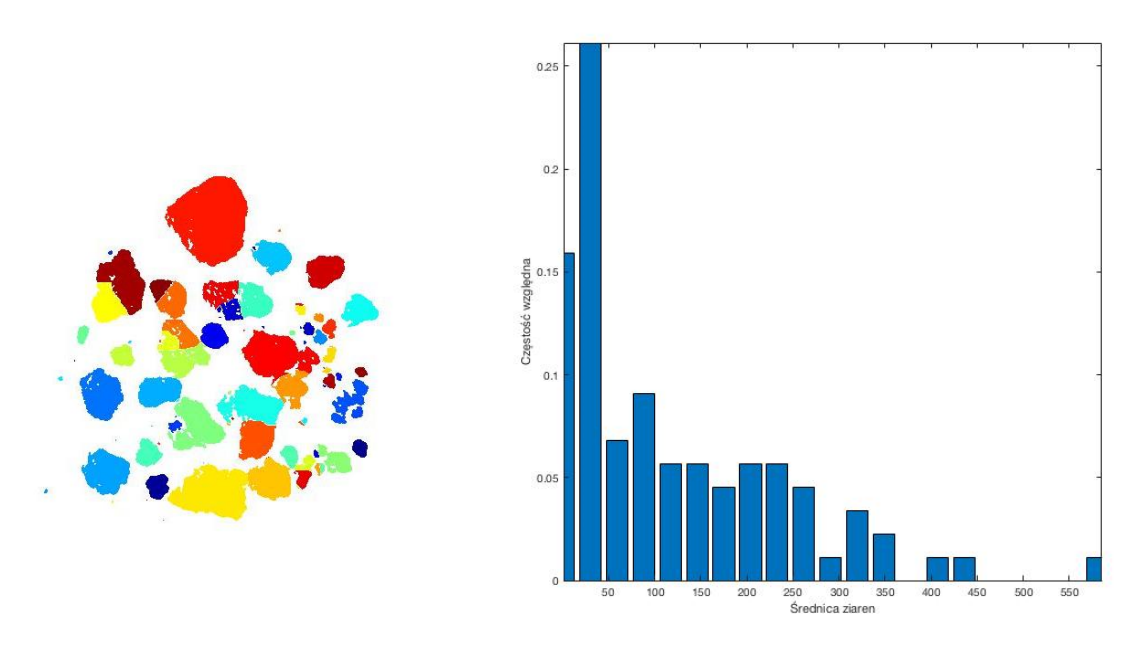

**Rysunek 5.** Zbiorcze wykresy rozkładu średnic ziaren dla bentonitu.

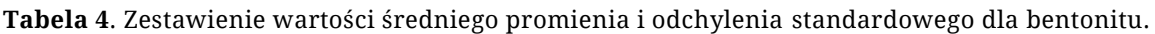

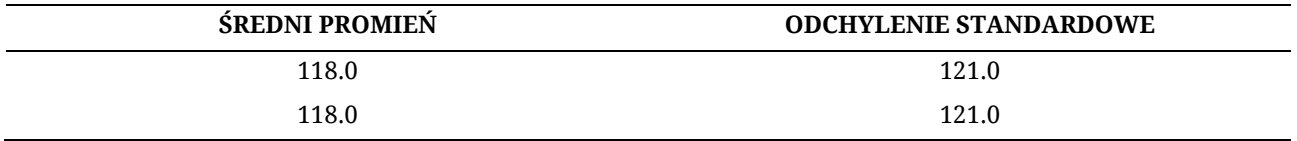

## *3.5. Analiza rozkładu średnic dla granulatu*

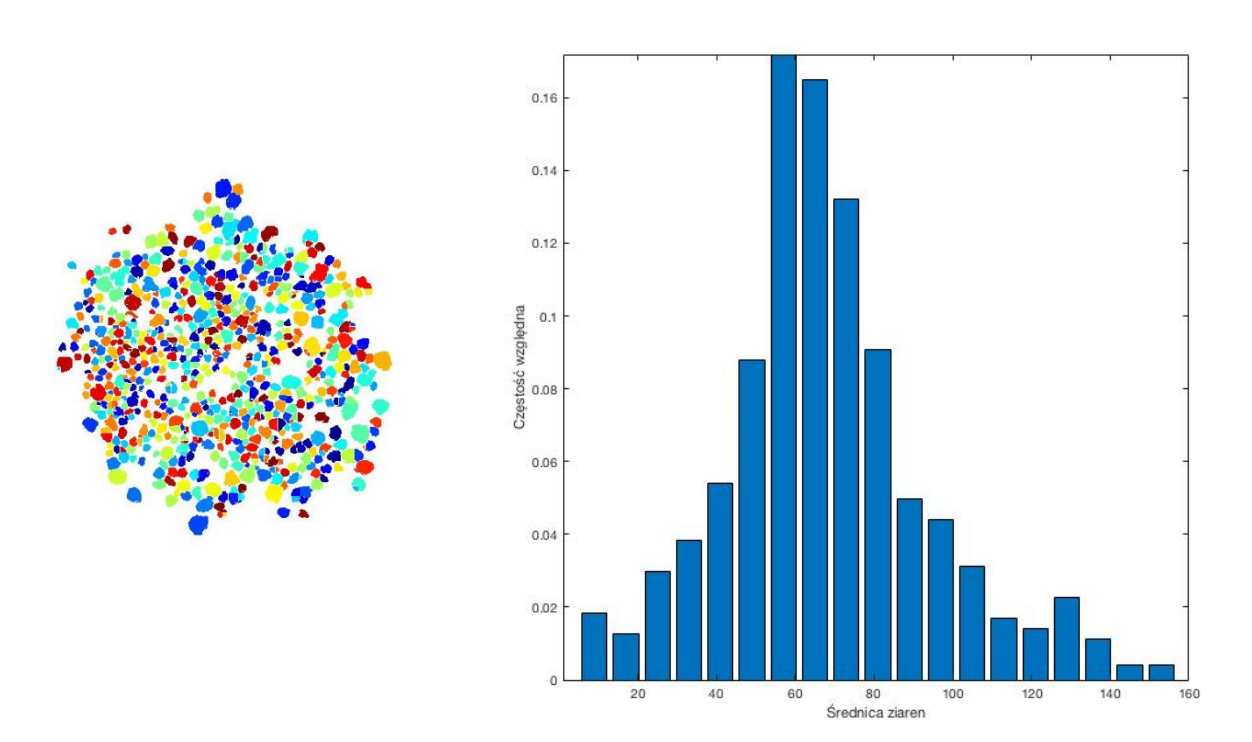

**Rysunek 6.** Zbiorcze wykresy rozkładu średnic ziaren dla granulatu.

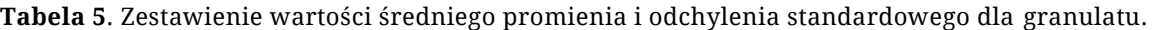

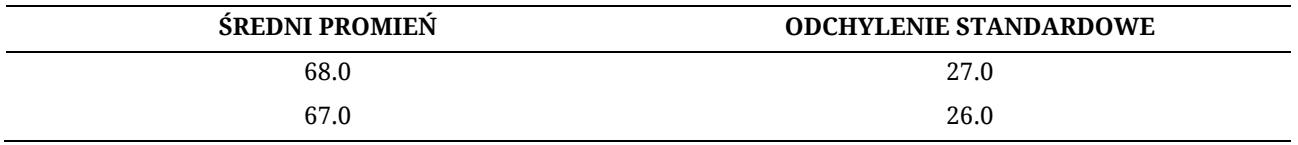

# **4. Podsumowanie i wnioski**

**Tabela 6**. Zestawienie średnich wyników promienia i odchylenia standardowego dla poszczególnych próbek bentonitu.

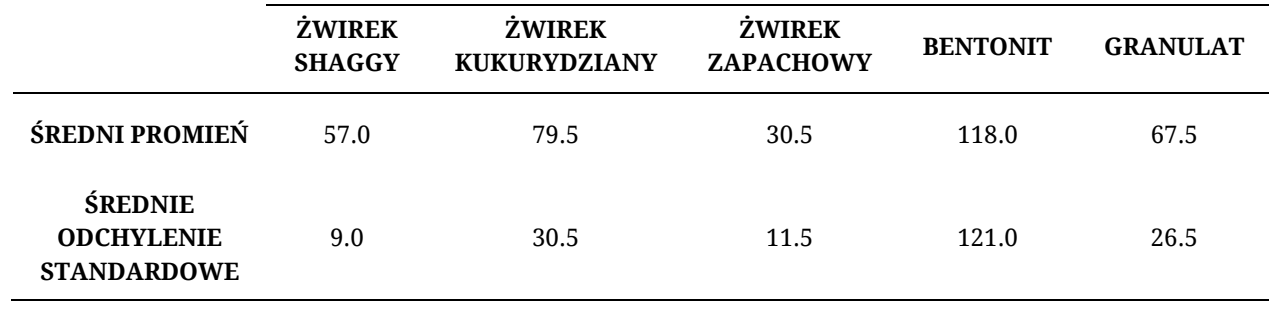

Metoda pomiaru rozkładu wielkości ziaren przy zastosowaniu skryptu napisanego w środowisku MATLAB nie jest wystarczająco dokładna, aby mogła służyć do analizy materiałów o szerokim zakresie rozkładu średnicy ziaren. Jeśli ziarna są różnej wielkości i nieregularnego kształtu, to program podaje niemiarodajne wyniki. Pomiar za pomocą skryptu programu MATLAB obarczony jest dużą losowością. Nieodpowiednie rozmieszczenie próbki oraz nieprawidłowe wykonanie zdjęcia, może skutkować uzyskaniem fałszywych wyników. Podczas robienia zdjęć należy zadbać o równomierne oświetlenie i odpowiednią jakość wykonywanych zdjęć. Przy wykonywaniu serii zdjęć dla różnych próbek należy zachować takie same warunki (np. oświetlenie, wysokość).

Rozrzut odchylenia standardowego jest zróżnicowany: najmniejsze odchylenie posiada żwirek shaggy, a największe bentonit. Na tej podstawie można wywnioskować, że ziarna żwirku shaggy mają jak najbardziej zbliżone do siebie wymiary średnic, a bentonitu najmniej. Bentonit jako surowiec ulega łatwemu rozkruszeniu na mniejsze cząstki, dlatego ciężko jest określić jeden rozmiar jego ziaren.

## **Literatura**

- [1] <https://www.microtrac.com/knowledge/particle-size-distribution/> dostęp do 20.11.2022
- [2] <https://www.retsch.com/products/sieving/>dostęp do 20.11.2022
- [3] [https://www.malvernpanalytical.com/en/products/measurement-type/particle](https://www.malvernpanalytical.com/en/products/measurement-type/particle-size?msclkid=9cda46ea1641144d312b259d4de0d8d3&utm_source=bing&utm_medium=cpc&utm_campaign=Malvern%20-%20Measurement%20Type&utm_term=Particle%20Size%20Distribution&utm_content=Particle%20Size%20Distribution)[size?msclkid=9cda46ea1641144d312b259d4de0d8d3&utm\\_source=bing&utm\\_medium=cpc&utm\\_campai](https://www.malvernpanalytical.com/en/products/measurement-type/particle-size?msclkid=9cda46ea1641144d312b259d4de0d8d3&utm_source=bing&utm_medium=cpc&utm_campaign=Malvern%20-%20Measurement%20Type&utm_term=Particle%20Size%20Distribution&utm_content=Particle%20Size%20Distribution) [gn=Malvern%20-](https://www.malvernpanalytical.com/en/products/measurement-type/particle-size?msclkid=9cda46ea1641144d312b259d4de0d8d3&utm_source=bing&utm_medium=cpc&utm_campaign=Malvern%20-%20Measurement%20Type&utm_term=Particle%20Size%20Distribution&utm_content=Particle%20Size%20Distribution) [%20Measurement%20Type&utm\\_term=Particle%20Size%20Distribution&utm\\_content=Particle%20Size](https://www.malvernpanalytical.com/en/products/measurement-type/particle-size?msclkid=9cda46ea1641144d312b259d4de0d8d3&utm_source=bing&utm_medium=cpc&utm_campaign=Malvern%20-%20Measurement%20Type&utm_term=Particle%20Size%20Distribution&utm_content=Particle%20Size%20Distribution) [%20Distribution](https://www.malvernpanalytical.com/en/products/measurement-type/particle-size?msclkid=9cda46ea1641144d312b259d4de0d8d3&utm_source=bing&utm_medium=cpc&utm_campaign=Malvern%20-%20Measurement%20Type&utm_term=Particle%20Size%20Distribution&utm_content=Particle%20Size%20Distribution) dostęp do 25.11.2022
- [4] [https://www.certech.com.pl/goods\\_category/zwirki/](https://www.certech.com.pl/goods_category/zwirki/) dostęp do 26.11.2022
- [5] Rabbani, A., Ayatollahi, S. (2015). Comparing three image processing algorithms to estimate the grain size distribution of porous rocks from binary 2d images and sensitivity analysis of the grain overlapping degree. Special Topics & Reviews in Porous Media: An International Journal 6 (1), 71-89.